## **Création d'une adresse mail pour une ou plusieurs classes.**

Il vous suffit tout d'abord de :

- Vous connecter sur ARENA :<https://si1d.ac-versailles.fr/> avec vos identifiants de direction (clé OTP)
- Ensuite, dans le menu de gauche, choisir **SUPPORT ET ASSISTANCE**
- Cliquez sur **Assistance et conseil** sous Assistance Web de l'académie

Voilà vous êtes maintenant en lien avec CARIINA… Donc on clique sur :

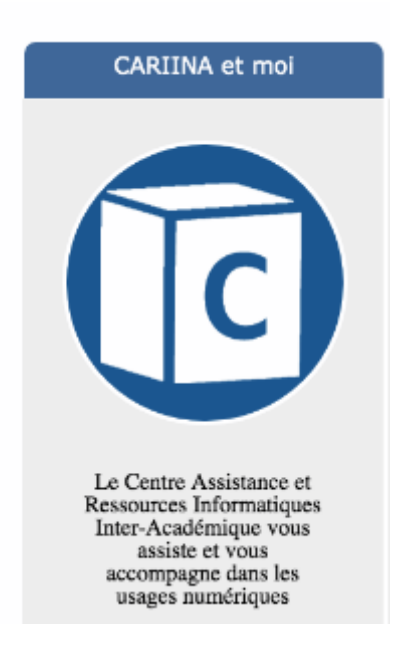

• Puis, comme vous avez besoin d'un service, vous cliquez (logiquement) sur

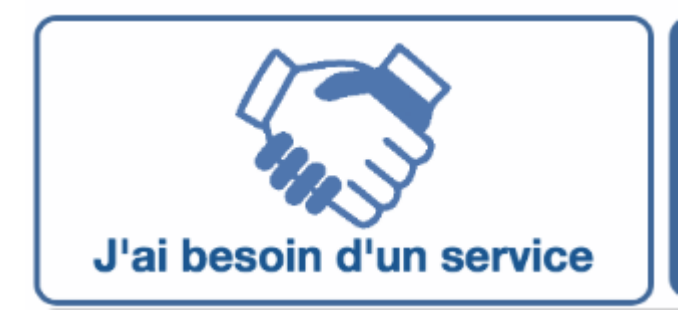

Le choix suivant sera : Mise à disposition d'outils

**Prestation d'expertise et** Mise à disposition d'outils **Services applicatifs** ħ de conseil

Et enfin, il reste à choisir ce pourquoi on est là : Création d'une boîte aux lettres fonctionnelle pour le 1 er degré

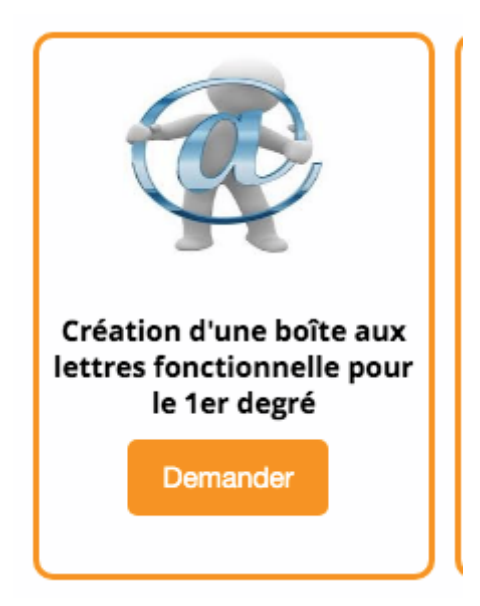

Et voilà, il ne reste plus qu'à remplir ce tableau.

## Création d'une boîte aux lettres fonctionnelle 1er degré

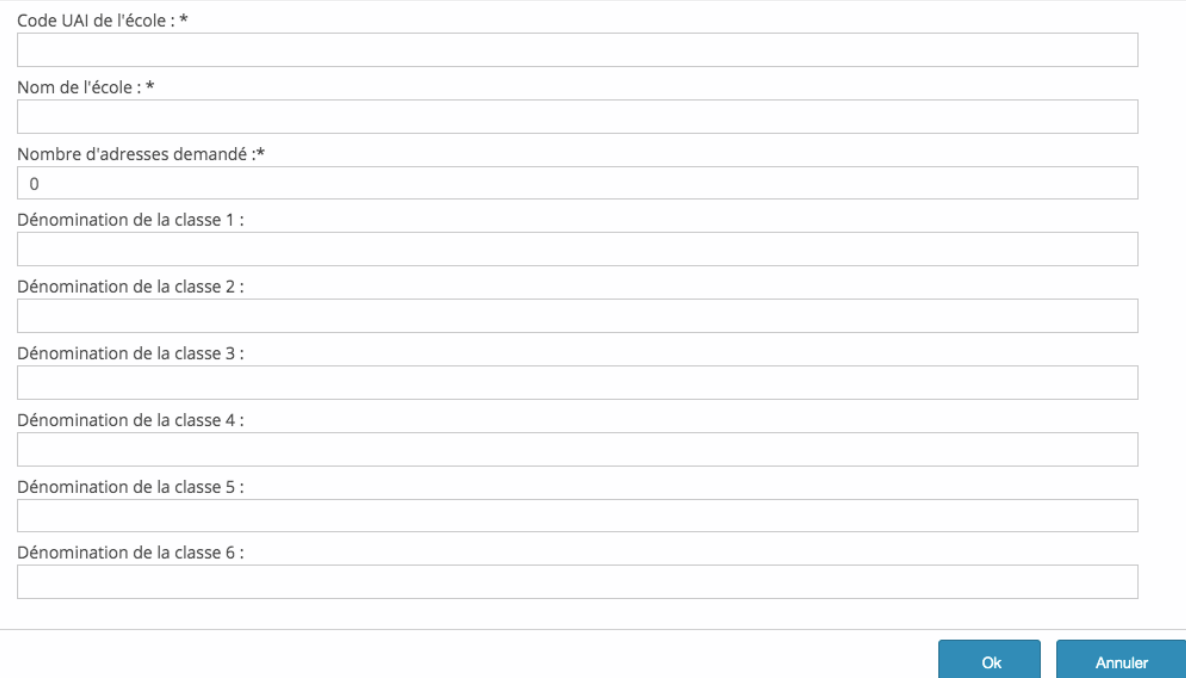

Il faut impérativement compléter l'UAI, le nom de l'école et le nombre d'adresses demandées (regardez bien il y a des astérisques)

Bien sûr il est possible que vous ayez plus de 6 classes, mais ne vous inquiétez pas ils ont pensé à tout **G** 

Dans ce cas là, vous devez télécharger le fichier excel indiqué par le mot tableur (en bleu) en dessous de ce tableau, de le remplir comme ils le demandent

A savoir UAI mailchoisipourlaclasse Nom de l'école

Par exemple pour une école des Mureaux

0780158Y [CM1a-zay-mureaux@ac-versailles.fr](mailto:CM1a-zay-mureaux@ac-versailles.fr) E\_E\_PU\_JEAN\_ZAY-MUREAUX

Une fois ce document rempli et enregistré, vous le déposez dans la zone prévue à cet effet **(Document que vous souhaitez joindre)**

Si vous avez plus de 6 créations de mail, merci de télécharger le tableur ci-dessous, de le remplir et de l'attacher en pièce jointe à votre demande de service

Tableur En exemple : Pour 4 classes (cm1a, cm1b, cm2a, cm2b) de l'école JEAN ZAY de Versailles.

UAI MAIL-CLASSE E E NOM-ETABLISSEMENT

0781234x cm1a-zay-versailles@ac-versailles.fr E\_E\_PU\_JEAN\_ZAY-VERSAILLES

0781234x cm1b-zay-versailles@ac-versailles.fr E\_E\_PU\_JEAN\_ZAY-VERSAILLES 0781234x cm2a-zay-versailles@ac-versailles.fr E\_E\_PU\_JEAN\_ZAY-VERSAILLES 0781234x cm2b-zay-versailles@ac-versailles.fr E E PU JEAN ZAY-VERSAILLES

Description - Commentaires éventuels :

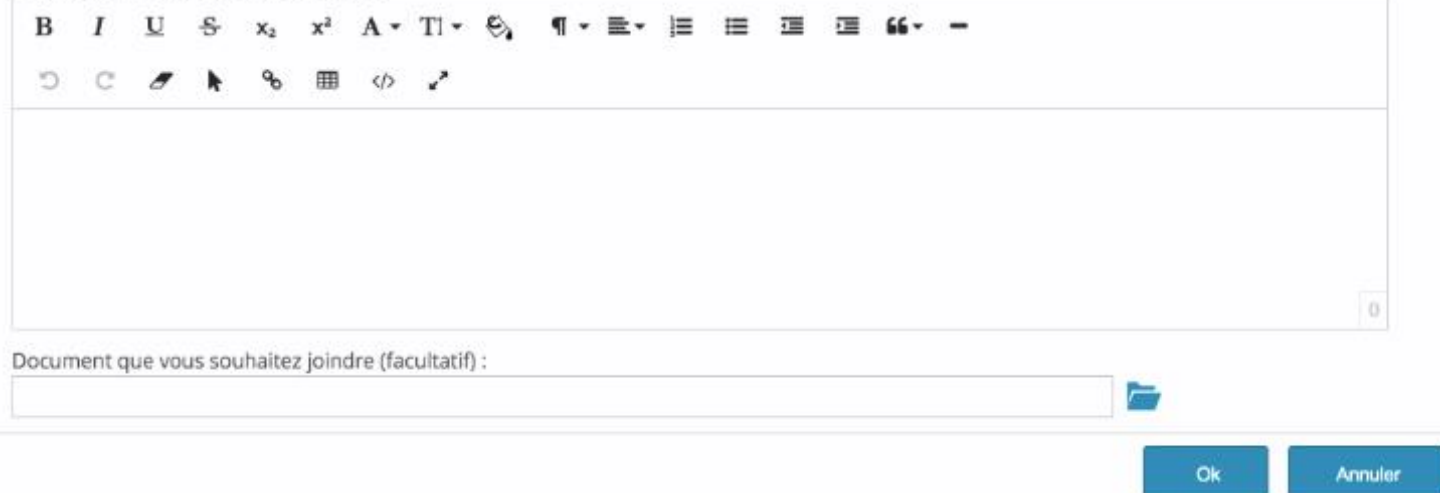